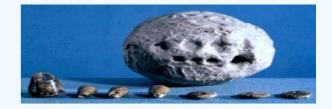

## **UNeDocs**

## Implementation User Guide

- Part 1 Introduction to the UNeDocs Data Model
- Part 2 Introduction to important UNeDocs Business Information Entities
- Part 3 Mapping the UNeDocs Data Model to a Trade Document
- Part 4 Using an Electronic Tool to Map a Form to the UNeDocs Data Model

### Introduction

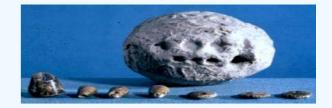

The UNeDocs User Guide is a component in a set of tools developed by UNECE and UNESCAP to support the implementation of paperless trade.

 It guides users through the process of contextualising the UNeDocs global standard to fit their specific requirements.

It thereby assists national experts to develop electronic trade trade documents

•It provides step by step guidance through the complete process.

It will be presented to the experts in the follow-up technical workshop Part 1 – Introduction to UNeDocs Document Data Modelling

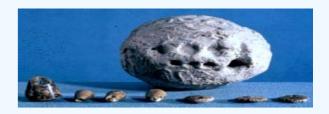

Introduces key concepts and relationships between them:

- UN Layout Key
- Document Data Models
- UNeDocs Workbase
- UNCEFACT Core Component Library (CCL)
- Document Families
- Business Information Masters
- Application Layers

## UNeDocs Workbase & Applications

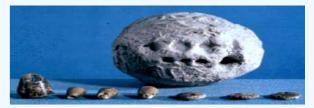

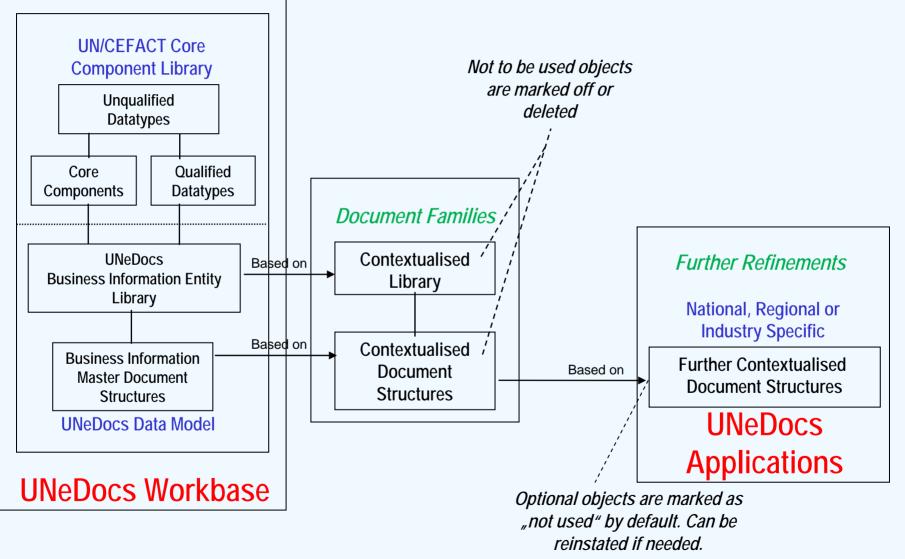

UNECE/UNESCAP UNeDocs Single Windows Facilitation Workshop

UNeDocs User Guide

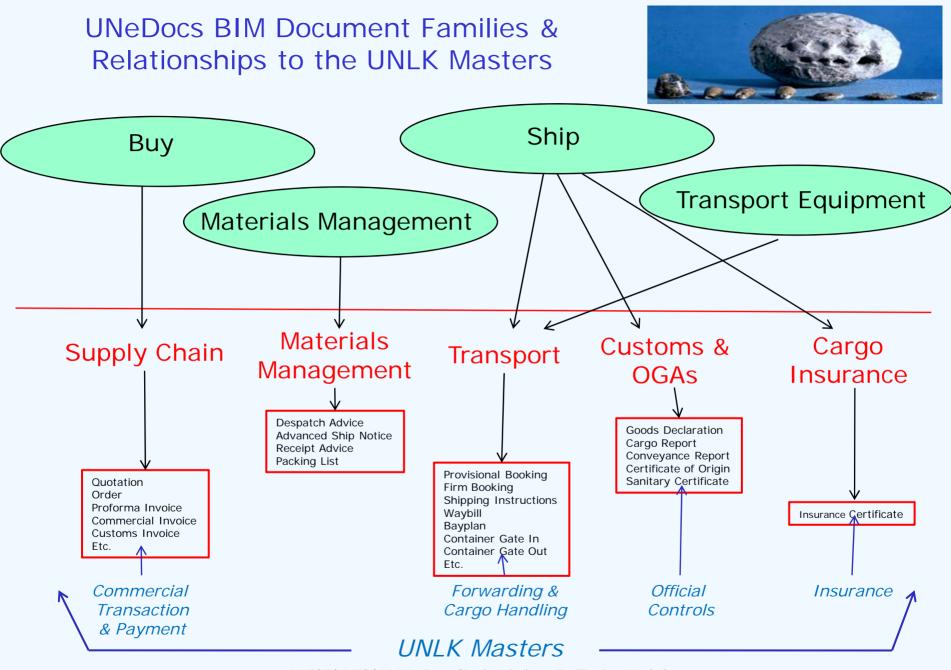

UNECE/UNESCAP UNeDocs Single Windows Facilitation Workshop UNeDocs User Guide

Slide 5

#### Part 2 – Introduction to UNeDocs ABIEs

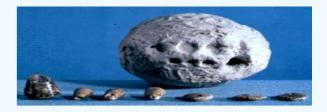

Introduces key data structures and relationships between them:

- Document Header
- Document Context
- Consignment
- Shipment
- Order
- Goods Declaration
- Cargo Report

#### Part 3 – Mapping to a Trade Document

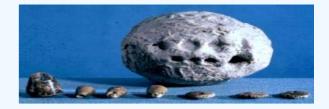

- Numbering the boxes of the Form (if box numbers are not already defined)
- Setting up the Form Data Field Table
- Identifying the corresponding business information entities (BBIEs) in the UNeDocs Data Model
- Example: Thailand Phytosanitary Certificate

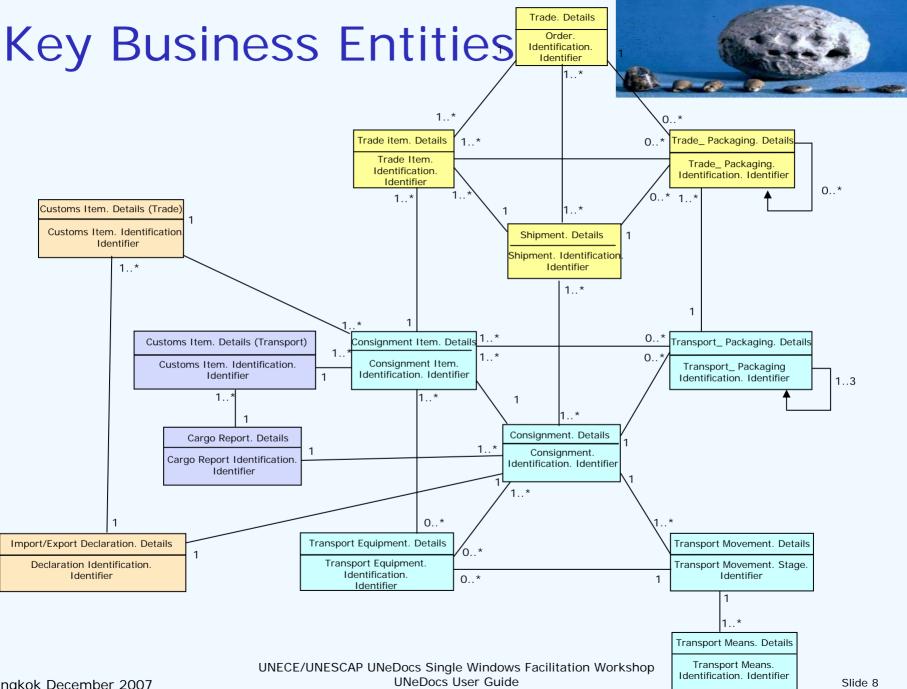

Bangkok December 2007

#### Part 4 – Using an Electronic Tool

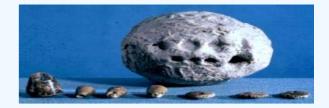

- Setting up a Guide for the document in GEFEG. FX
- Creating an electronic Document Data Model
- Annex: Example Thailand Phytosanitary Certificate
- Annex: CCTS Modelling Integrity Checks

# Using a mapping tool – GEFEG.FX

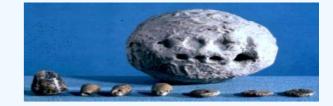

| Cr Cross-Border_Consignment. Exporter. Referenced_Party<br>→ ✓ Ar Referenced_Party. Identification. Identifier<br>A Identifier. Content<br>↓ Identification Scheme. Identifier<br>↓ Identification Scheme. Name. Text                                                                                                    | Reference number<br>of this exporter<br>party         |
|----------------------------------------------------------------------------------------------------|-------------------------------------------------------|
| <ul> <li>Identification Scheme Agency. Identifier</li> <li>Identification Scheme. Agency Name. Text</li> <li>Identification Scheme. Version. Identifier</li> <li>Identification Scheme Data. Uniform Resource. Identifier</li> </ul>                                                                                                    |                                                       |
| K Identification Scheme. Uniform Resource. Identifier      A Referenced_Party. Name. Text      A Text. Content      Language. Identifier                                                                                                    | Exporter Name                                         |
| <ul> <li>K Language. Locale. Identifier</li> <li>Referenced_Party. Role. Code</li> <li>Referenced_Party. Defined. Cross-Border_ Contact</li> <li>Referenced_Party. Specified. Cross-Border_ Address</li> <li>Referenced_Party. Specified. Cross-Border_ Address</li> <li>Referenced_Party. Specified. Cross-Border_ Address</li> </ul>                                    |                                                       |
|                                                                                                    | Exporter Address<br>up to 5 lines of 35<br>characters |
| <ul> <li>A. Cross-Border_ Address. Line Five. Text</li> <li>Cross-Border_ Address. Street Name. Text</li> <li>Cross-Border_ Address. City Name. Text</li> <li>Cross-Border_ Address. Country. Identifier</li> <li>C. Cross-Border_ Address. Country Identification. Cross-Border_ Country</li> <li>C. Referenced_ Party. Specified. Cross-Border_ Organization</li> </ul> |                                                       |

## How to Work

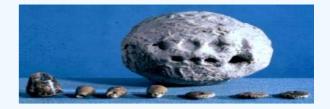

Even though the application of UNeDocs to national, regional or industry specific contexts is outside of the project scope itself, it is nevertheless highly recommended to register application projects with the UNeDocs project team in order to:

Avoid duplication of efforts
Always use the latest available version of the Workbase

- Enable reuse of work by others
- •Ensure ongoing maintenance

#### Shared Development Environment

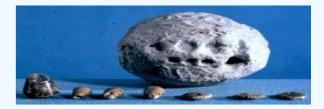

| RL: UNeDocs Customs Application Exercise |           |          |    |   | *          | Revisio | n: HEA | D |
|------------------------------------------|-----------|----------|----|---|------------|---------|--------|---|
| File                                     | Extension | Revision | Α. | S | Date       |         | Lock   |   |
| 🖃 🛅 Customs                              |           | 477      | m. |   | 04.12.2007 | 23:11   |        |   |
| 🖃 🚞 CargoReport                          |           | 438      | s  |   | 24.11.2007 | 15:58   |        |   |
| 🗉 🛅 CoreDoc                              |           | 438      | s  |   | 24.11.2007 | 15:58   |        |   |
| 🗉 🛅 Gen                                  |           | 437      | s  |   | 24.11.2007 | 15:56   |        |   |
| 🗉 🛅 Spec                                 |           | 83       | m. |   | 09.10.2007 | 01:35   |        |   |
| 🖃 🚞 Gen                                  |           | 475      | s  |   | 03.12.2007 | 12:22   |        |   |
| 🗉 🛅 Context BIE.mod                      |           | 475      | s  |   | 03.12.2007 | 12:22   |        |   |
| 🗉 🛅 Context BIM.mod                      |           | 458      | m. |   | 25.11.2007 | 00:10   |        |   |
| 🗉 🛅 Context qDT.mod                      |           | 404      | m. |   | 22.11.2007 | 13:04   |        |   |
| 🗉 🚞 GoodsDeclaration                     |           | 477      | m. |   | 04.12.2007 | 23:11   |        |   |
| 🖃 🛅 CoreDoc                              |           | 477      | m. |   | 04.12.2007 | 23:11   |        |   |
| 🗉 🛅 CusDecExImpCoreDoc.mod               |           | 474      | m. |   | 30.11.2007 | 19:11   |        |   |
| 🖃 🛅 Exp                                  |           | 477      | m. |   | 04.12.2007 | 23:11   |        |   |
| E CusDecEX1CoreDoc.m                     |           | 477      | m. |   | 04.12.2007 | 23:11   |        |   |
| 🗉 🛅 CusDecEX1o2CoreDoc                   |           | 474      | m. |   | 30.11.2007 | 19:11   |        |   |
| 🗉 🚞 CusDecEX2o2CoreDoc                   |           | 474      | m. |   | 30.11.2007 | 19:11   |        |   |
| 🗉 🛅 CusDecExpCoreDoc.mod                 |           | 474      | m. |   | 30.11.2007 | 19:11   |        |   |
| 🖃 🛅 Imp                                  |           | 418      | m. |   | 23.11.2007 | 02:05   |        |   |
| 🗉 🛅 CusDecIM1CoreDoc.mod                 |           | 418      | m. |   | 23.11.2007 | 02:05   |        |   |
| 🗉 🛅 CusDecIM1o2CoreDoc                   |           | 418      | m. |   | 23.11.2007 | 02:05   |        |   |
| 🗉 🧰 CusDecIM2o2CoreDoc                   |           | 418      | m. |   | 23.11.2007 | 02:05   |        |   |
| 🗉 🛅 CusDecImpCoreDoc.m                   |           | 418      | m. |   | 23.11.2007 | 02:05   |        |   |
|                                          |           |          |    |   |            |         | >      |   |

UNECE/UNESCAP UNeDocs Single Windows Facilitation Workshop UNeDocs User Guide